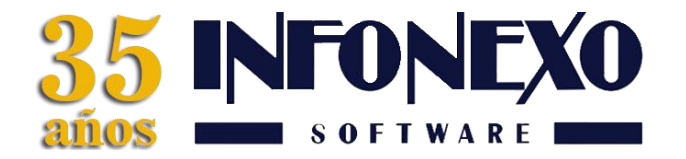

**31 Oriente 1612-1, Col El Mirador Puebla, Pue. México, C.P. 72540 (222) 245-4700, 244-3444, 244-1060 info@infonexo.mx Lun. a Vie. 9:30 a 14:00, 16:00 a 19:30**

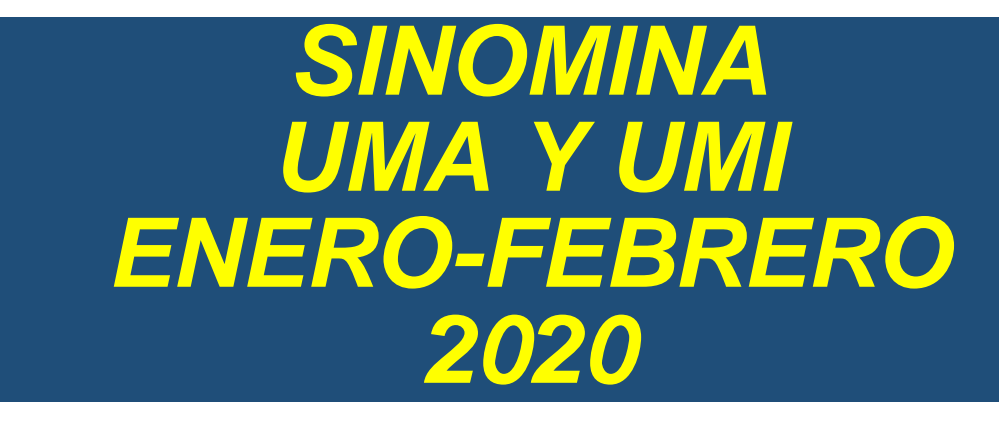

### **Siga los pasos para modificar la UMA y UMI en SINOMINA.**

# **En Inicial – Parámetros de la Empresa – Parámetros Salario / IMMS / INFONAVIT**

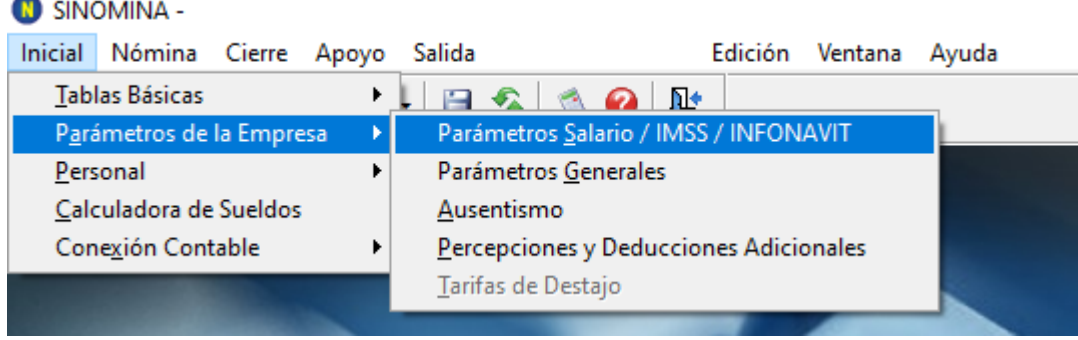

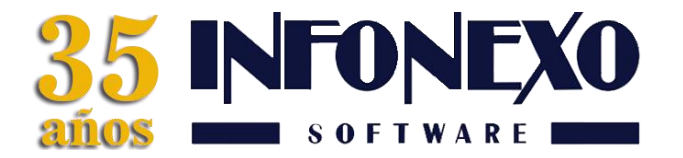

### **ENERO**

### $UMA = 84.49$

### **INFORMACION VALIDA PARA TODOS LOS TRABAJADORES**

VIGENTE desde 01 de enero de 2020.

Para que su cálculo de INFONAVIT sea correcto, actualice su información correspondiente en SINOMINA.

#### **UMI = 84.55**

## **INFORMACION VALIDA SOLO PARA TRABAJADORES CON CREDITO INFONAVIT EN FACTOR DE DESCUENTO**

VIGENTE desde 01 de enero de 2020.

Para que su cálculo de INFONAVIT sea correcto, actualice su información correspondiente en SINOMINA.

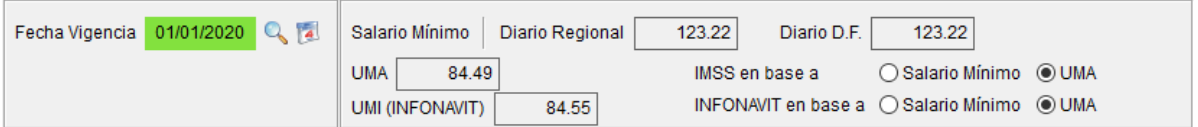

Si le pregunta "¿Desea generar las modificaciones de salario necesarias, en el catálogo de movimientos por trabajador, en base a los cambios realizados en estos parámetros? ". Seleccione la opción No.

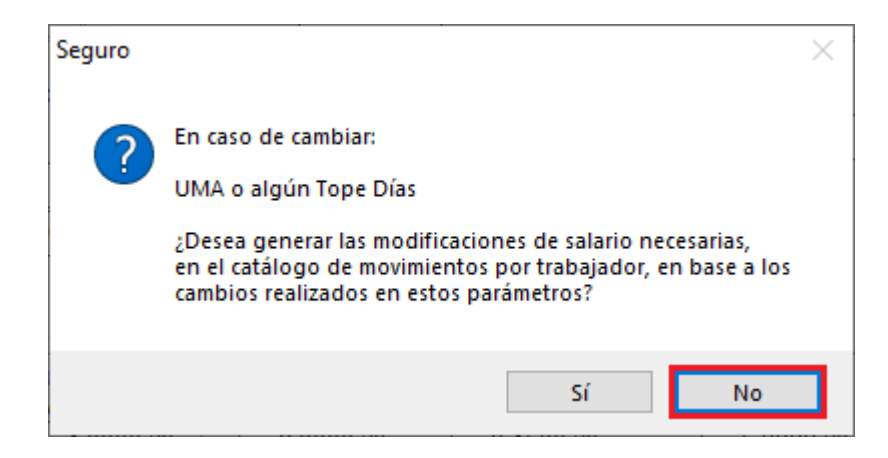

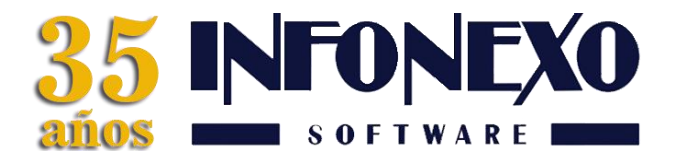

### **FEBRERO**

### **UMA = 86.88**

### **INFORMACION VALIDA PARA TODOS LOS TRABAJADORES**

VIGENTE desde 01 de febrero de 2020.

Para que su cálculo de INFONAVIT sea correcto, actualice su información correspondiente en SINOMINA.

#### **UMI = 84.55**

# **INFORMACION VALIDA SOLO PARA TRABAJADORES CON CREDITO INFONAVIT EN FACTOR DE DESCUENTO**

VIGENTE desde 01 de febrero de 2020.

Para que su cálculo de INFONAVIT sea correcto, actualice su información correspondiente en SINOMINA.

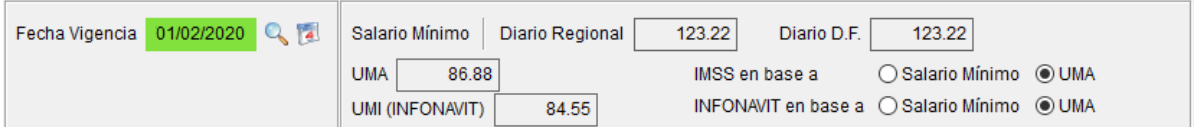

Si le pregunta "¿Desea generar las modificaciones de salario necesarias, en el catálogo de movimientos por trabajador, en base a los cambios realizados en estos parámetros? ". Seleccione la opción Si.

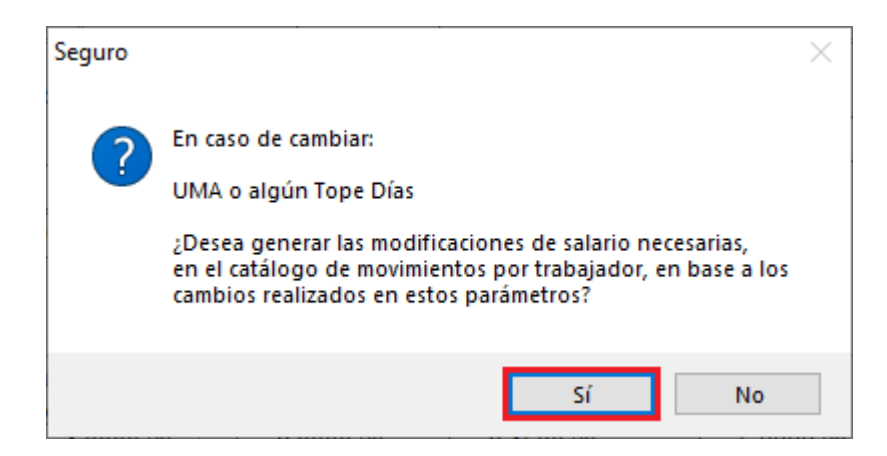

**Dudas?, comuníquese con**

**[soporte@infonexo.mx](mailto:soporte@infonexo.mx)**

**¡Con gusto lo asistiremos!**